# ОБУЧАЮЩИЙ МАТЕРИАЛ НА ТЕМУ:

# **КАТАЛОГ ТОВАРОВ ПОЧТЫ РОССИИ** ПОЧТАМАРКЕТ НОВЫЙ ГОД - 2017

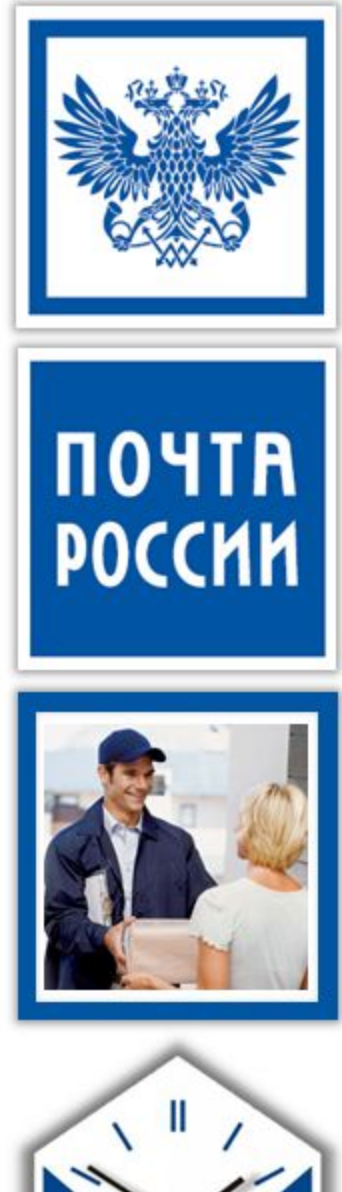

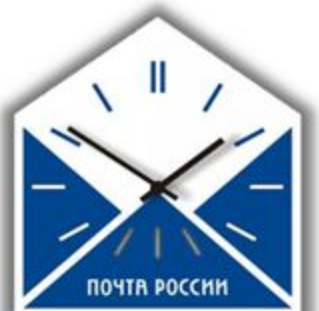

#### **O** KYPCE

В курсе представлен обучающий материал по услуге Каталог товаров Почты России Новый год 2017 . После изучения теории Вам необходимо пройти тестирование для закрепления полученных знаний.

#### **Ƿосле прохождения курса Ǫы будете знать:**

- 1. Описание услуги «Каталог товаров почты России».
- 2. Ключевые изменения по услуге каталог «Каталог товаров почты России» (Новый год 2017).
- 3. Правила заполнения бланка заказа.
- 4. Доставка заказа Клиенту.
- 5. Работа в онлайн модуле.
- 6. Работа в ЕАС ОПС.

#### ТЕРМИНЫ И ОПРЕДЕЛЕНИЯ

**Ǻрек-письмо** – новый вид простого почтового отправления, при котором клиент получает возможность отследить отправку и доставку письма, но в отличие от заказного письма доставка осуществляется без личной подписи клиента, на дом путем доставки в почтовый ящик.

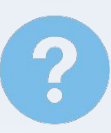

**Код продавца** – Буквенное краткое обозначение продавца, состоящее из 2 букв русского алфавита, позволяющее быстро идентифицировать принадлежность товара к продавцу, количество продавцов в заказе и посчитать стоимость доставки.

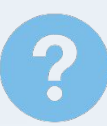

**Dzонтактный центр** – бесплатная для клиента телефонная линия 8-800-707-8-900, позвонив на которую, клиент может получить общую консультацию, сделать заказ наложенным платежом, отследить заказ.

**Ƿродавец** – партнер ФГУП «Почта России», реализующий товары населению от своего имени через каталог товаров Почты России «Почтамаркет».

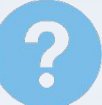

**Ƕнлайн-модуль** – программа, позволяющая вносить и отслеживать заказы клиентов, расположенная по адресу market.pochta.ru/module.

# ОБЩАЯ ИНФОРМАЦИЯ ОБ УСЛУГЕ

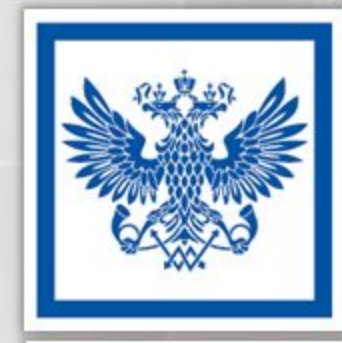

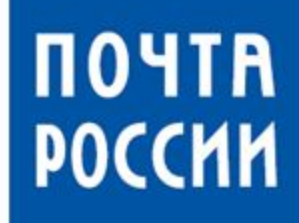

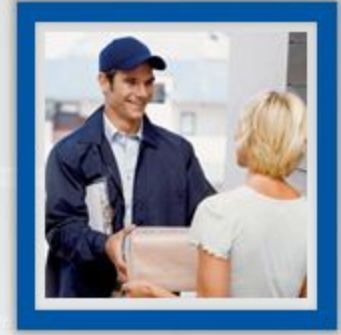

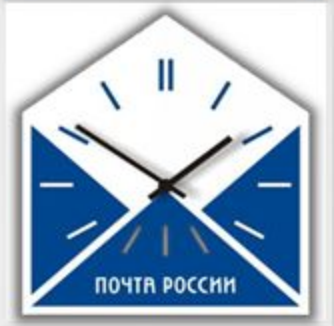

## **ОСНОВНЫЕ ХАРАКТЕРИСТИКИ**

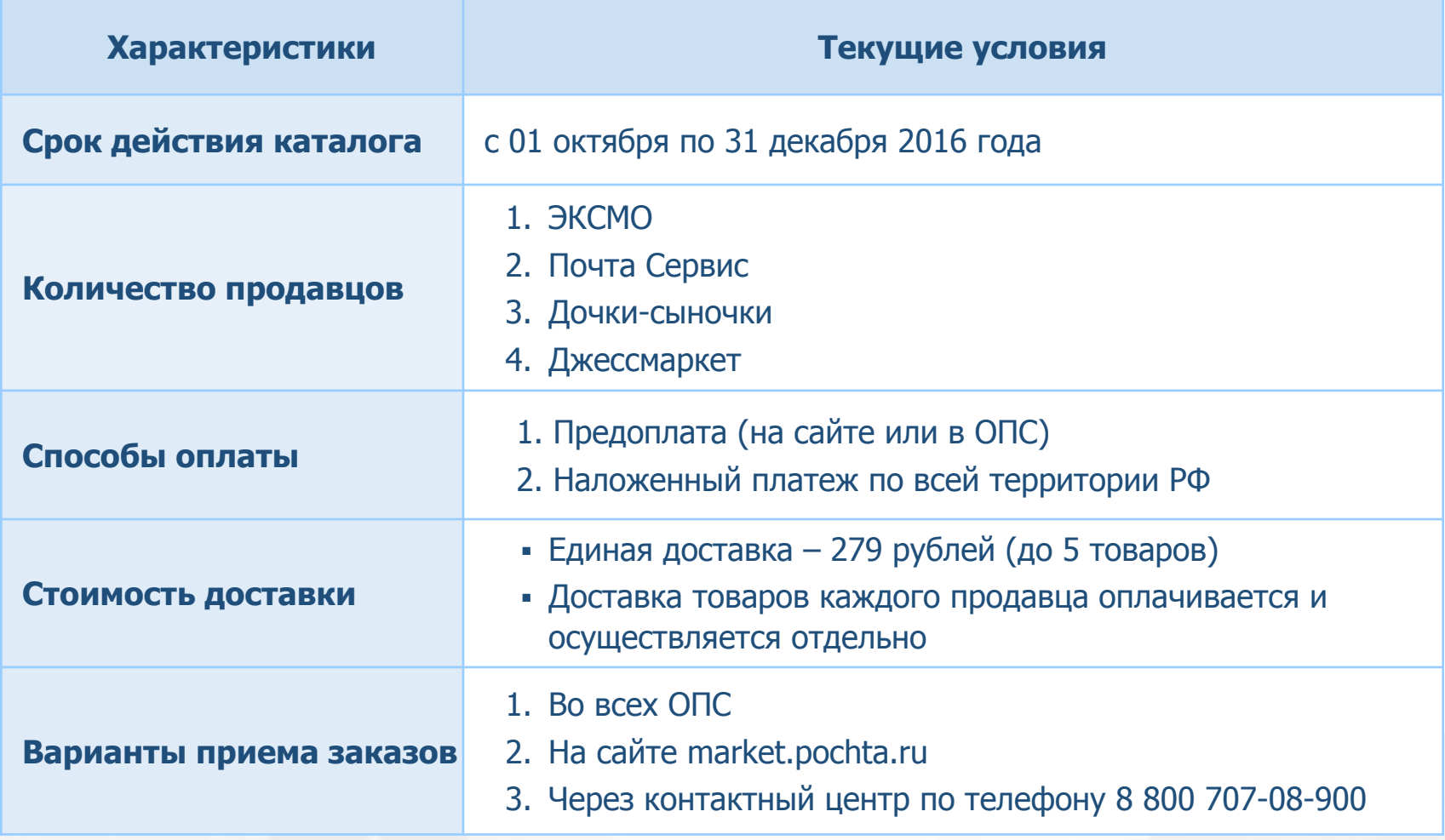

Каждый продавец отправляет свои заказы самостоятельно, отдельной посылкой.

#### **ОСНОВНЫЕ ХАРАКТЕРИСТИКИ**

#### Работники ОПС должны получить и выложить в открытый доступ:

#### **КАТАЛОГИ** формат А4, 16 страниц,

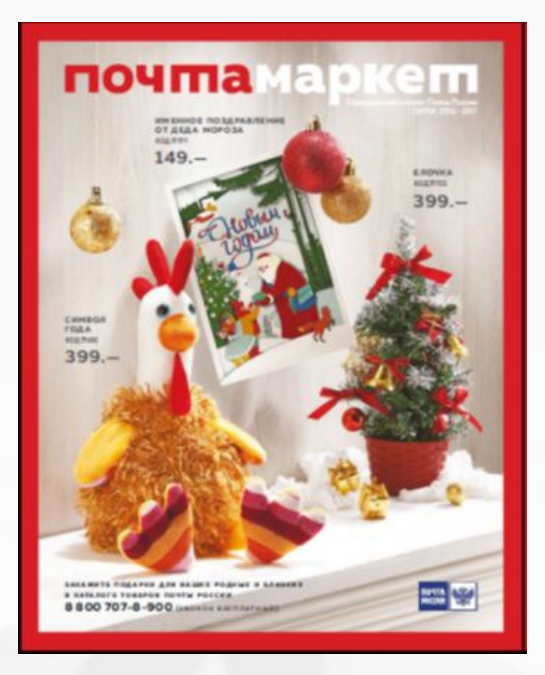

#### **ЛИСТОВКИ С БЛАНКОМ ЗАКАЗА**

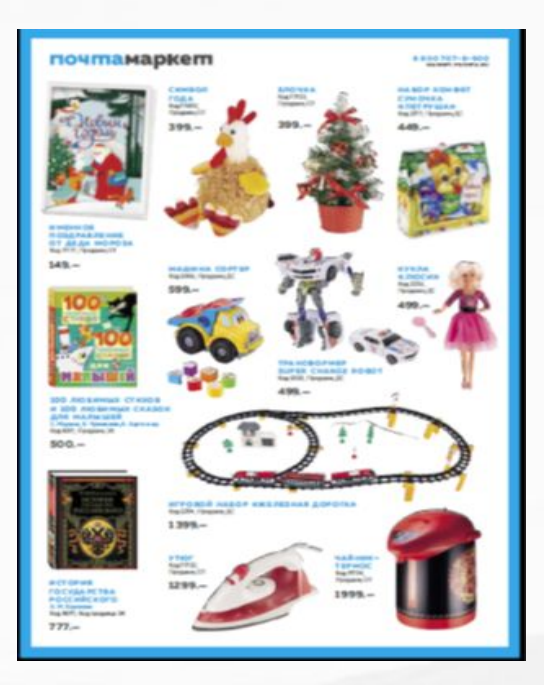

## ПИСЬМО ОТ ДЕДА МОРОЗА

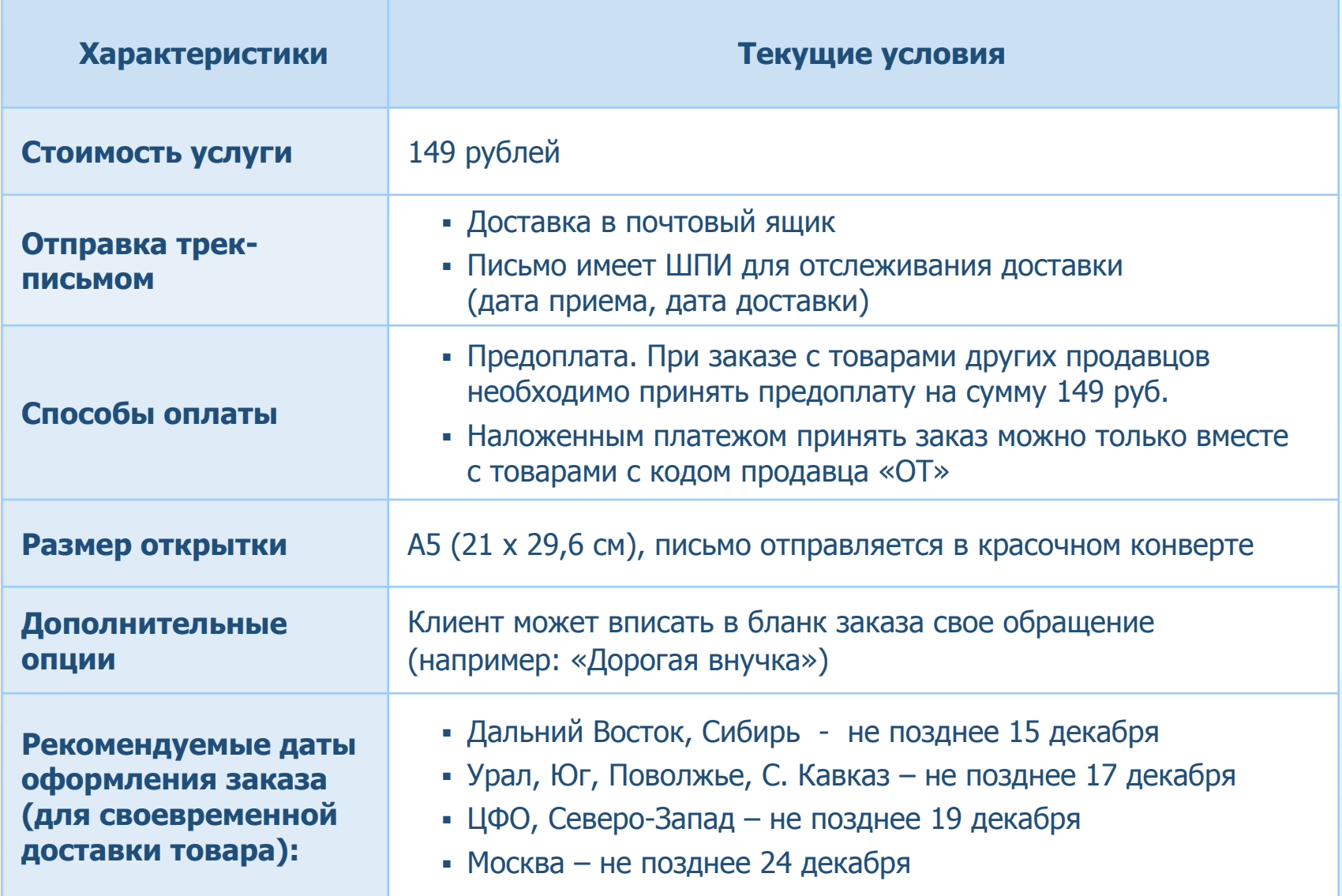

## ПРОДАВЦЫ В КАТАЛОГЕ

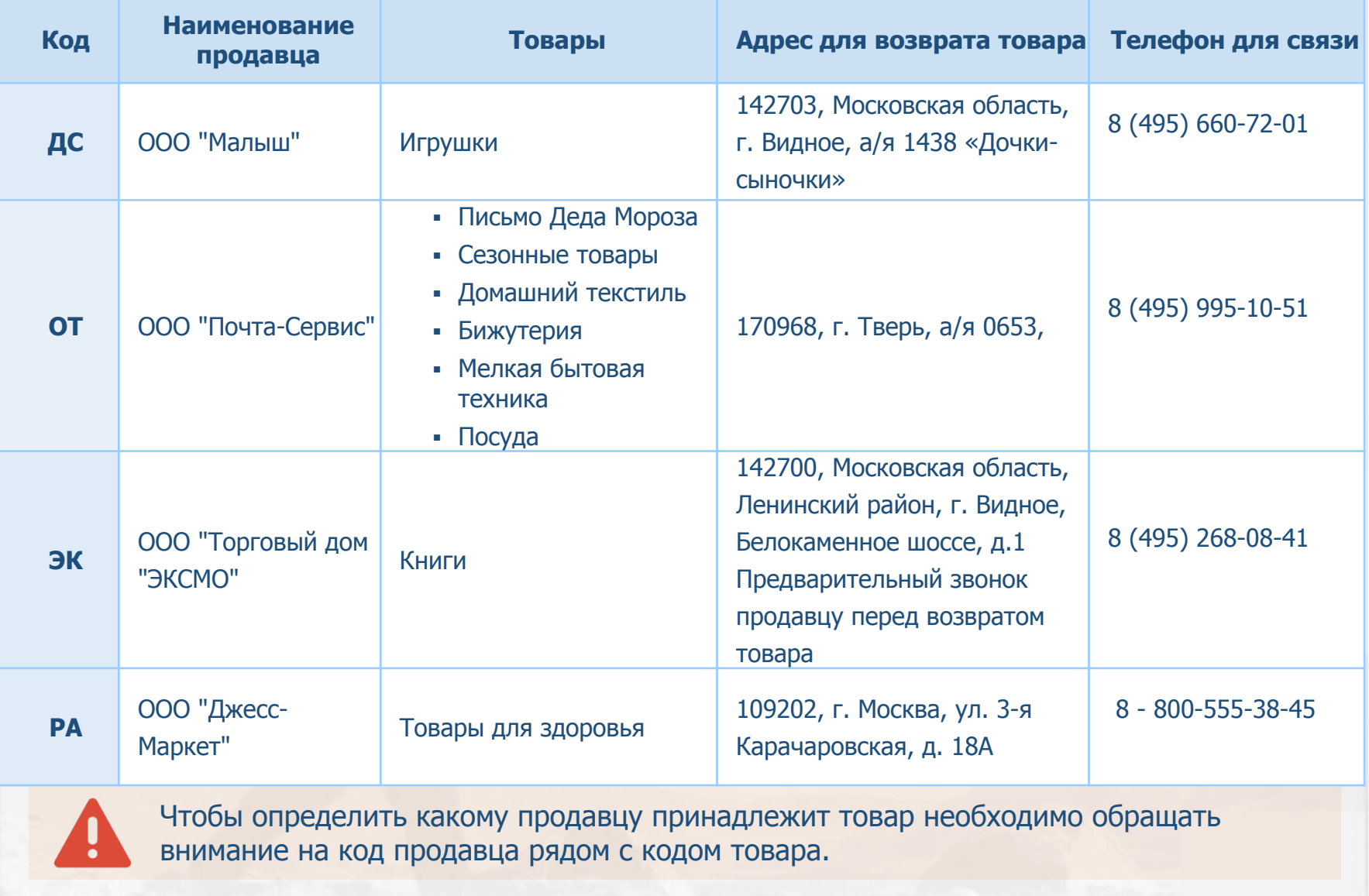

## СПОСОБЫ ЗАКАЗА И ЕГО ОПЛАТЫ

#### В ОПС

- 1. По предоплате (без комиссии) на всю сумму заказа включая доставку.
- 2. Наложенным платежом (комиссия 2% но не менее 50 руб.) на всю сумму заказ включая доставку.

**Примечание:** Письмо Деда Мороза оформляется по предоплате. Исключение составляет заказ, содержащий другие товары с кодом продавца ОТ. Если клиент заказывает Письмо с товаром другого продавца – заказ можно принять полностью по предоплате или разбить на 2 заказа.

#### **ǵа сайте market.pochta.ru**

- 1. По предоплате банковской картой на всю сумму заказа включая доставку.
- 2. Наложенным платежом (комиссия 2% но не менее 50 руб.) на всю сумму заказ включая доставку.

**ǿерез контактный центр 8-800-707-8-900** 

1. Только наложенным платежом.

## ПОРЯДОК ОБРАБОТКИ ЗАКАЗА

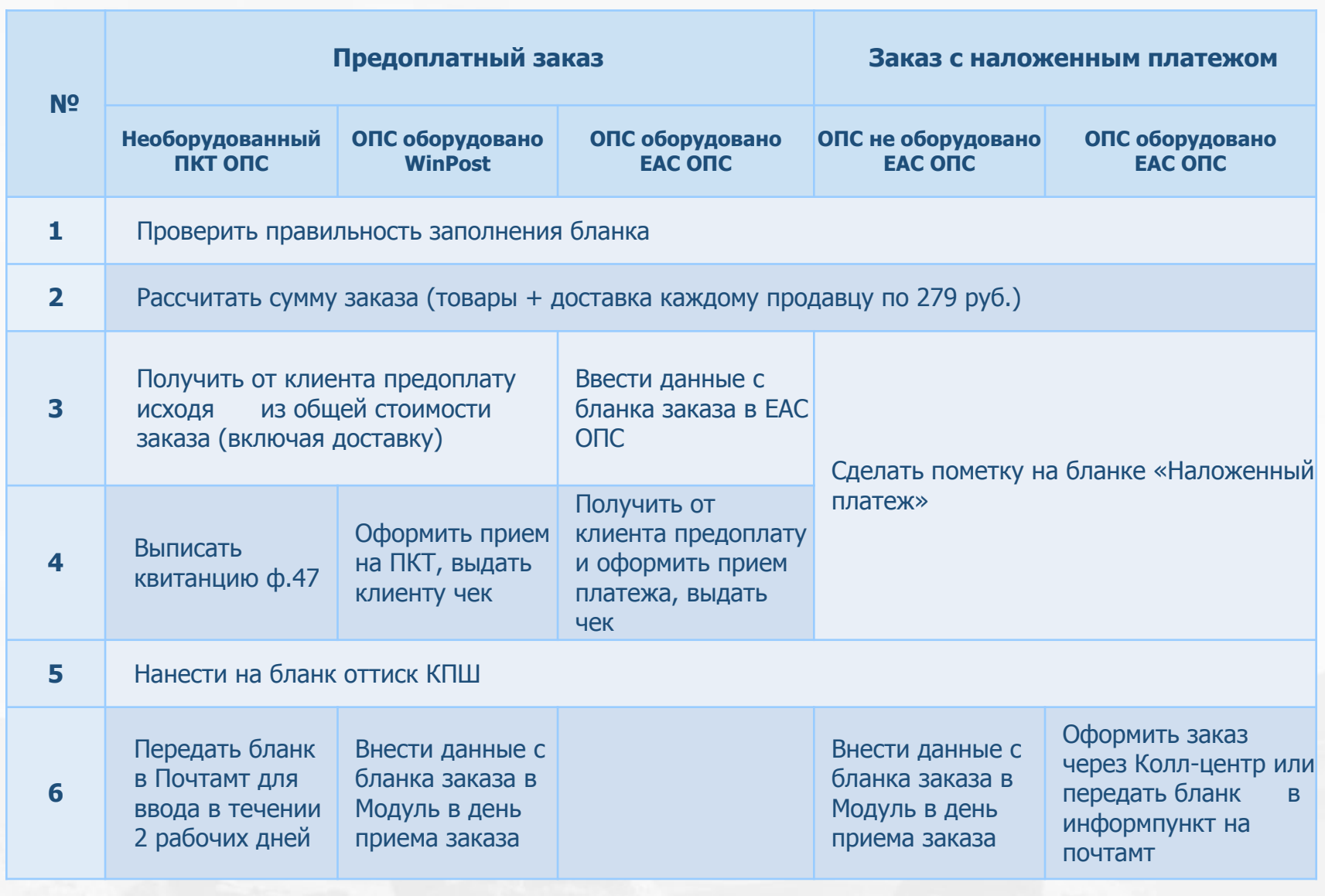

# КЛЮЧЕВЫЕ ИЗМЕНЕНИЯ ПО УСЛУГЕ В 4 КВАРТАЛЕ 2016 Г.

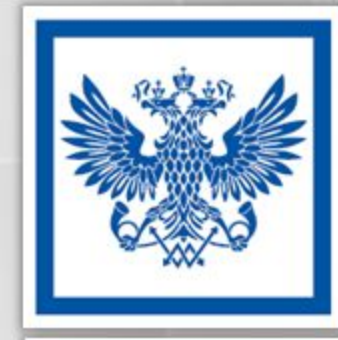

ПОЧТА

**POCCHH** 

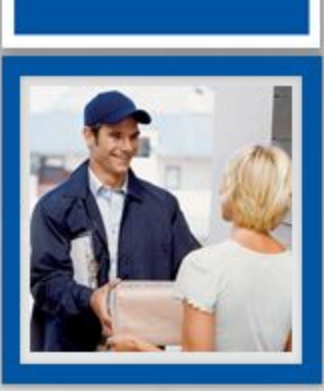

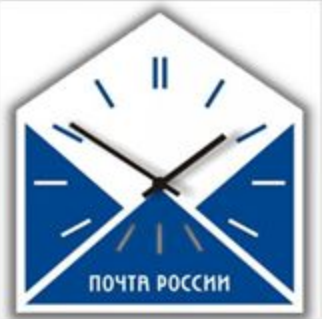

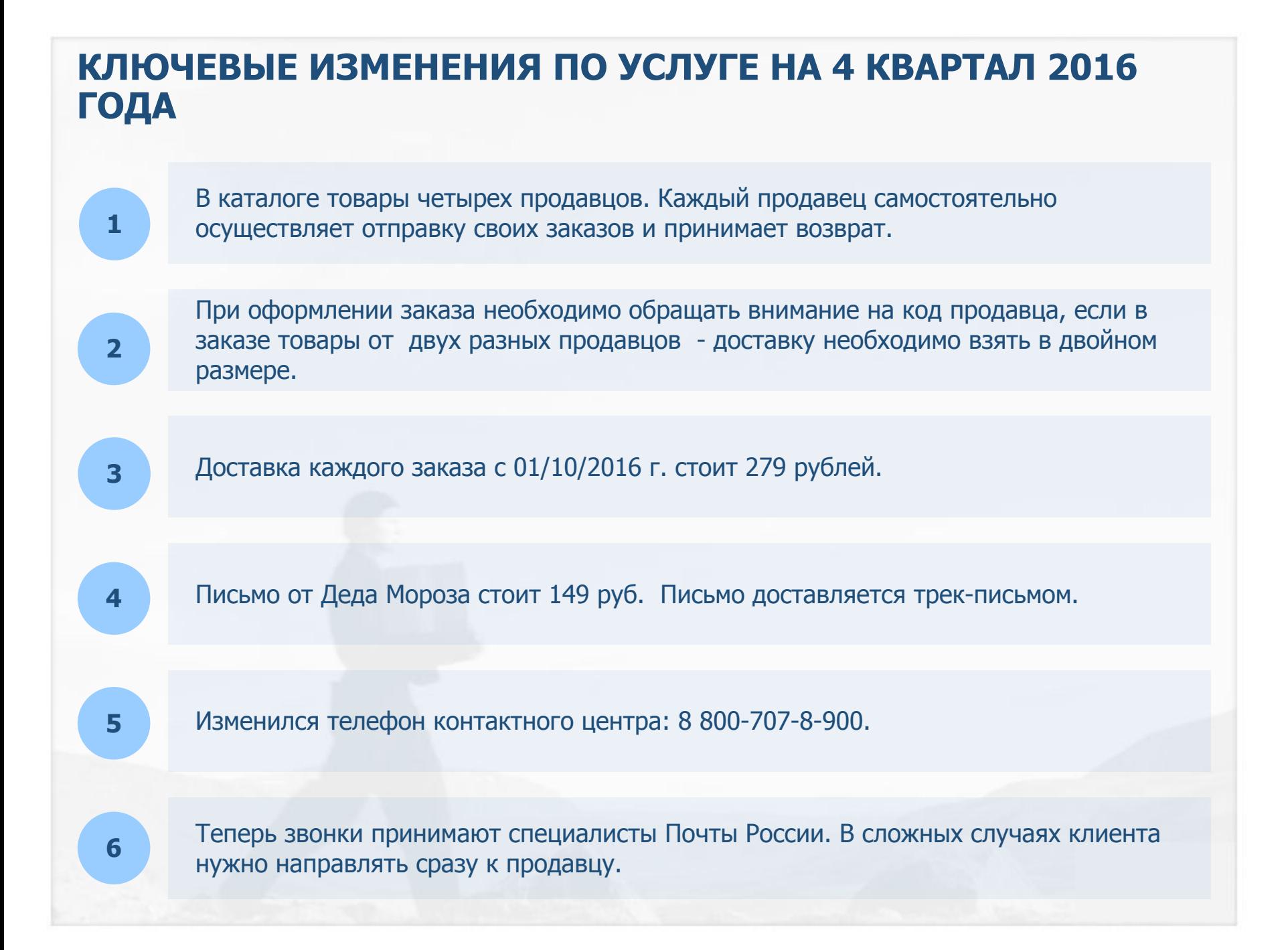

# **ПРАВИЛА ЗАПОЛНЕНИЯ** БЛАНКА ЗАКАЗА

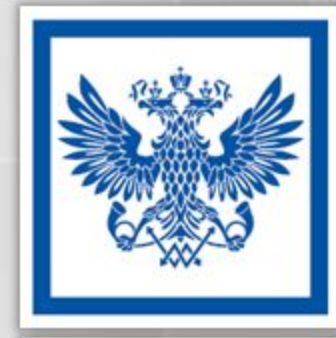

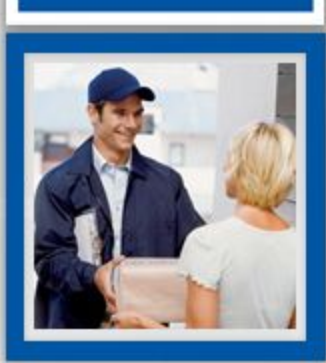

**NOYTA**<br>POCCMM

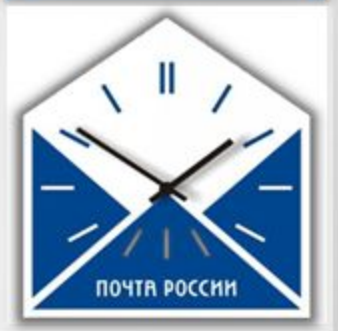

### БЛОК С ЗАКАЗЫВАЕМЫМИ ТОВАРАМИ

В бланке заказа колонка «код продавца» - для контроля и последующего расчета стоимости доставки

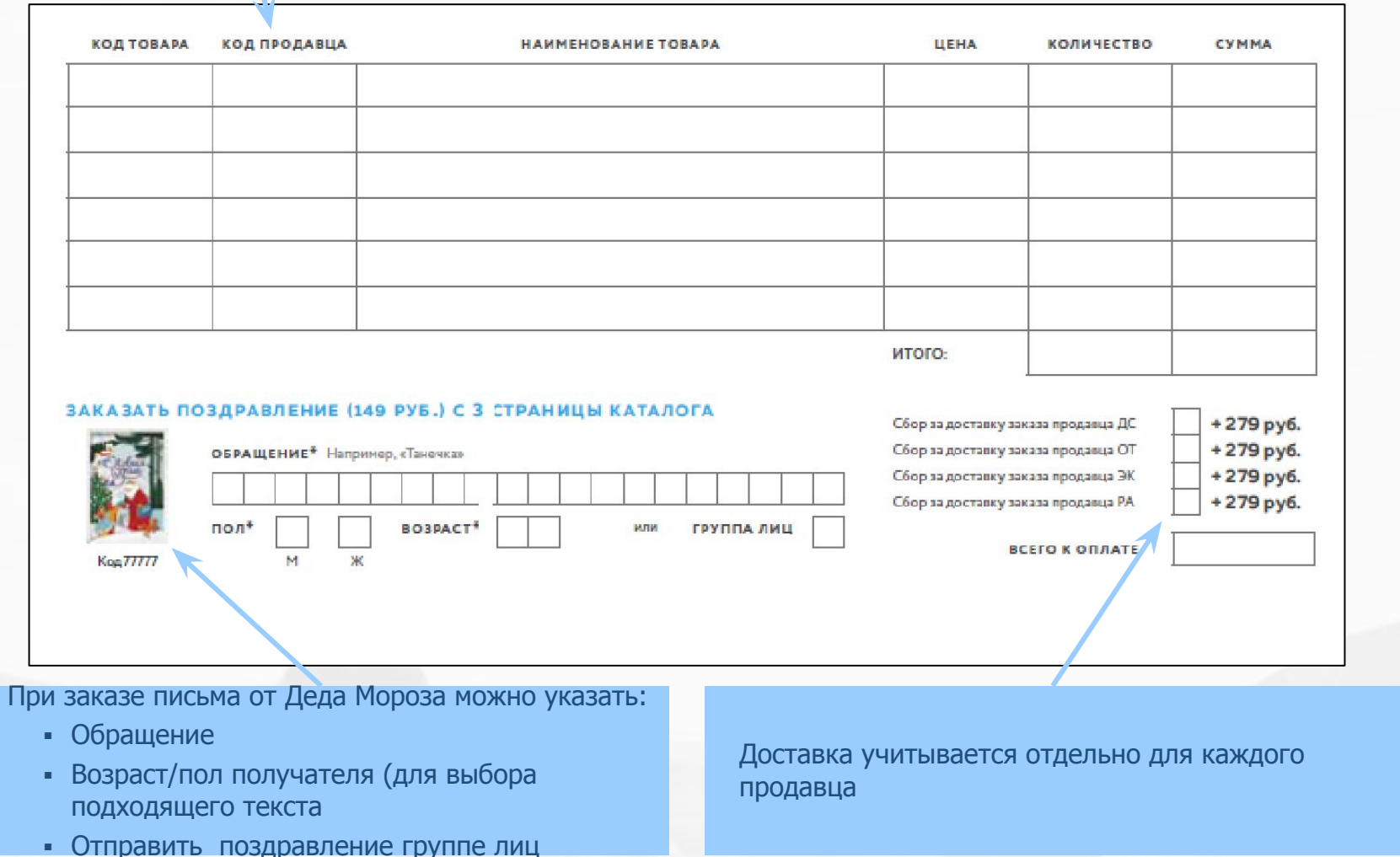

# **АДРЕСНЫЙ БЛОК**

В этом месте нанесите запись «Наложенный платеж», если клиент выбрал форму оплаты наложенным платежом

#### Поля, отмеченные звездочкой (\*) обязательны для заполнения

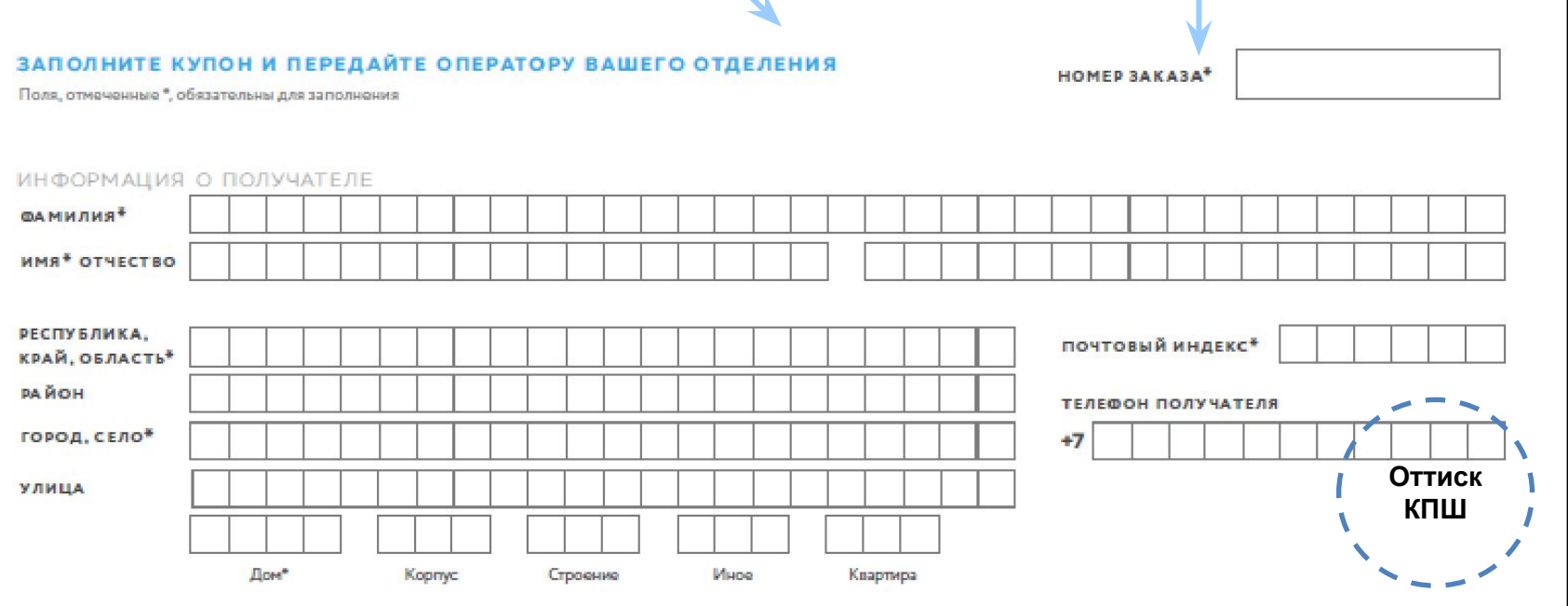

# **БЛОК ИНФОРМАЦИИ ОБ ОТПРАВИТЕЛЕ**

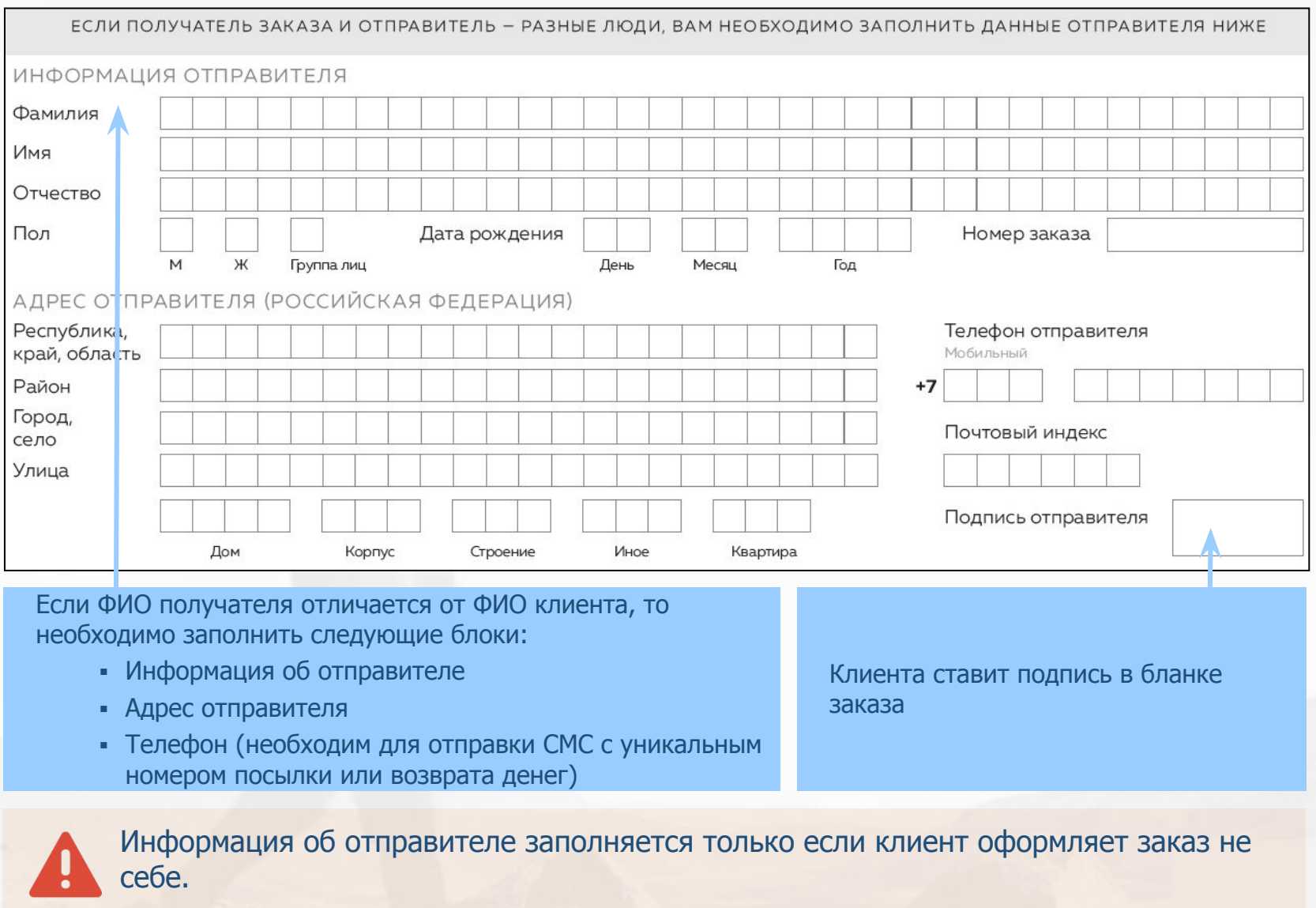

# ДОСТАВКА ТОВАРА

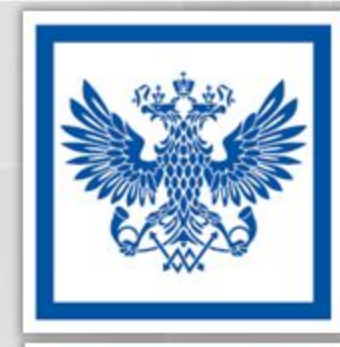

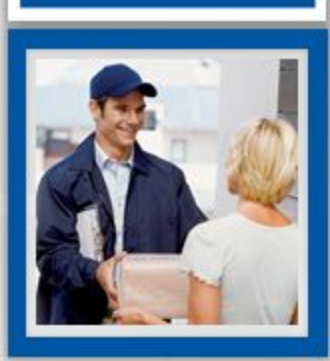

**NOYTA**<br>POCCMM

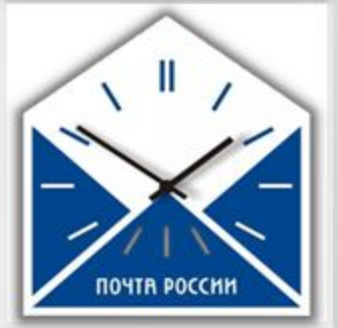

## **РАСЧЕТ ДОСТАВКИ ТОВАРА**

#### ПРИМЕР ОФОРМЛЕНИЯ ЗАКАЗА

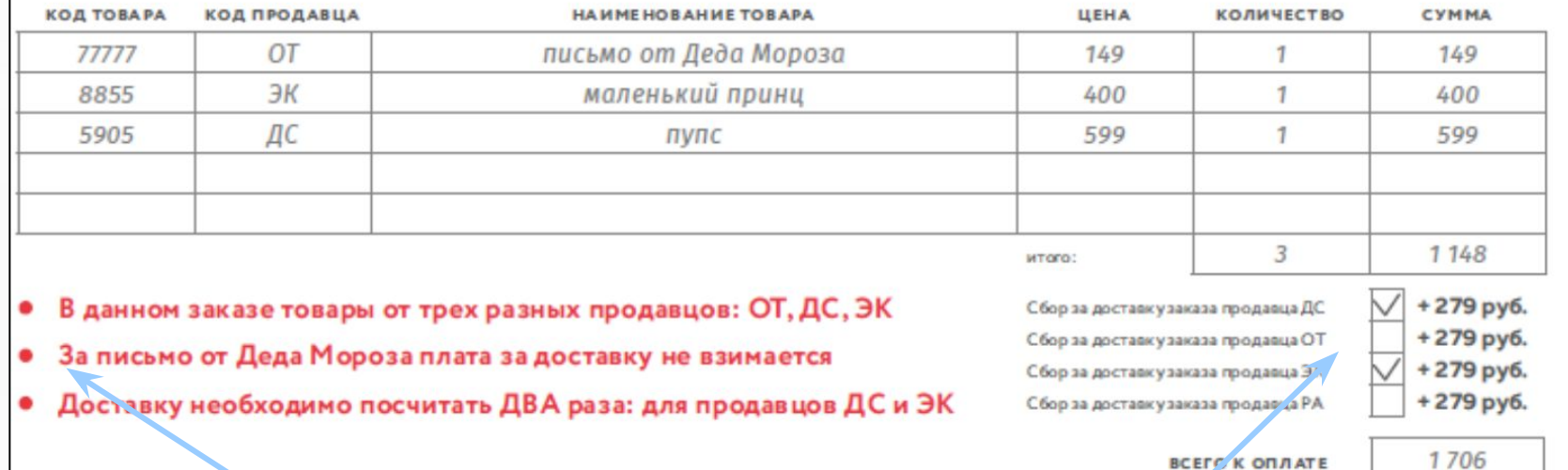

За письмо от Деда Мороза плата за доставку не взимается

Если в заказе товары от нескольких продавцов, то тариф доставки 279 рублей необходимо умножить на количество продавцов в заказе

Стоимость доставки заказа до 5 позиций от одного продавца равна 279 руб.

## УСЛОВИЯ ДОСТАВКИ И ПОЛУЧЕНИЯ ЗАКАЗА

#### **УСЛОВИЯ ДОСТАВКИ**

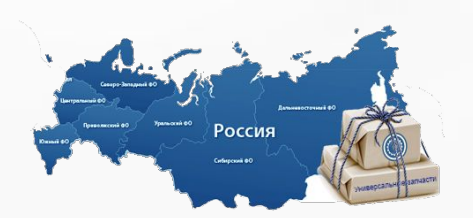

**УСЛОВИЯ** ПОЛУЧЕНИЯ

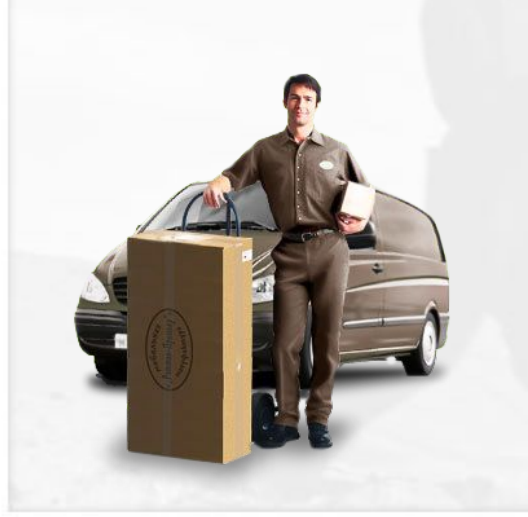

- 1. Отследить исполнение услуги можно по персональным данным клиента на сайтах market.pochta.ru и по бесплатному телефону 8-800-707-8-900.
- 2. Сборка, комплектация, упаковка и передача заказов в службу доставки Почты России занимает не более 4 дней.
- 3. Почтовые отправления, переданные в службу доставки «Почты России», доставляются в сроки, которые соответствуют нормативам доставки «Почты России».
- 1. Поздравительные письма будут отправляться трек-письмом и доставляться в почтовый ящик клиента.
- 2. Заказ с товарным вложением можно получить в ОПС.
- 3. Для получения заказа необходим документ, удостоверяющий личность получателя или его родителей/ опекунов (если получатель не имеет своего документа).

**Обращаем внимание!** – заказы будут приходить в обычных гофрокартонных коробах с фирменным скотчем акции, посылками с объявленной ценностью.

# **BO3BPAT TOBAPA**

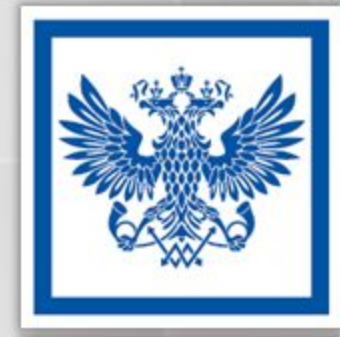

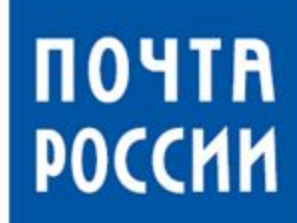

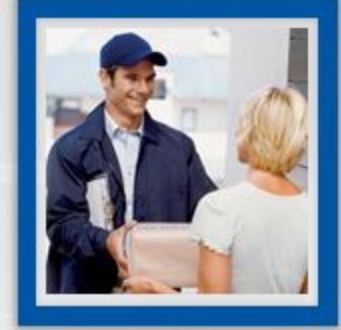

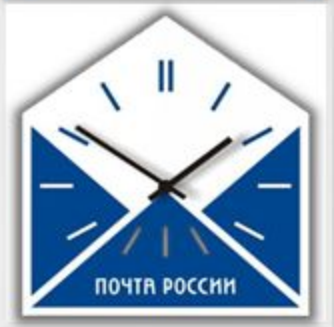

## УСЛОВИЯ ВОЗВРАТА ТОВАРА И ВОЗМЕЩЕНИЯ ЗАТРАТ

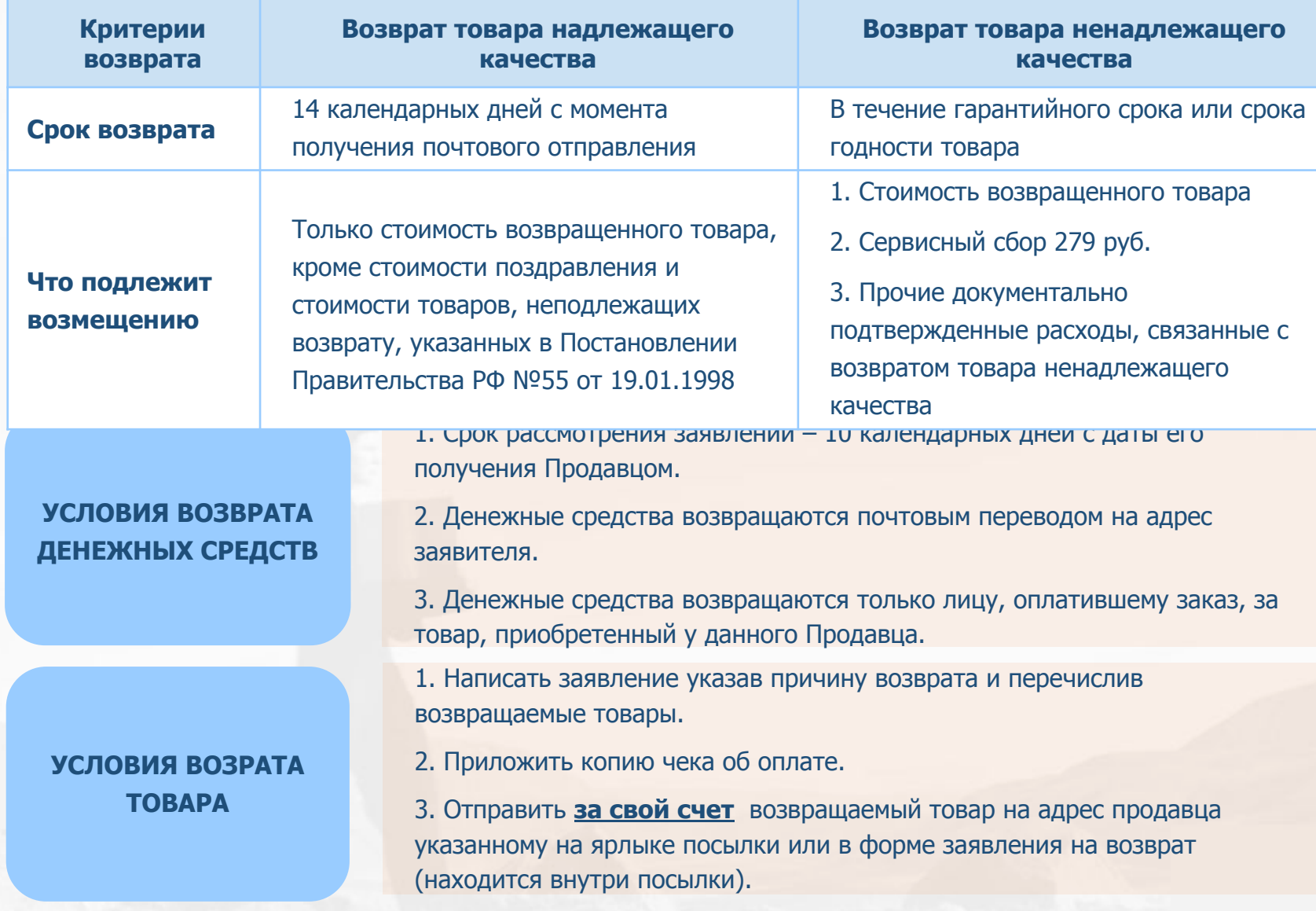

# **РАБОТА В ОНЛАЙН МОДУЛЕ**

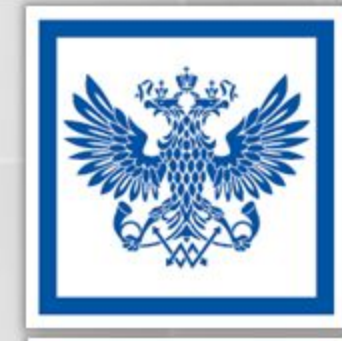

# **NOYTH**<br>POCCMM

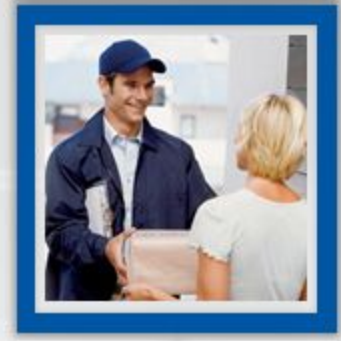

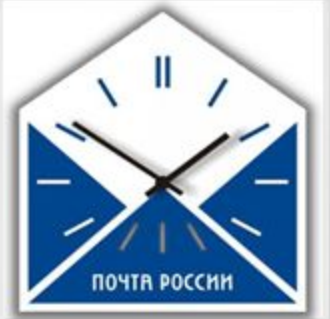

## **Ǫход в Ǵодуль находится по ссылке: www.market.pochta.ru/module. Ǭля оператора ǶǷǹ доступны две функциональные кнопки:** 1. Оформить заказ 2. Журнал принятых заказов **Ǭля работников ǻǼǷǹ доступны дополнительные отчеты:** 1. Сводные отчеты 2. Динамика продаж **Ǵинимальные системные требования, необходимые для работы модуля в штатном режиме: ОСНОВНАЯ ИНФОРМАЦИЯ О РАБОТЕ В ОНЛАЙН МОДУЛЕ**

- Наличие постоянного полосного доступа в Интернет.
- Браузер Internet Explorer 8.0 и выше либо любой другой современный браузер (Google Chrome, Opera, FireFox).

Для корректного учета необходимо вводить заказы под учетной записью (паролем) ОПС, принявшего заказ.

# **ВВОД ЗАКАЗА В ОНЛАЙН МОДУЛЕ**

#### Корректно заполнить поля:

- Адрес получателя
- Обращение
- Возраст
- Заказанные товары
- Способ оплаты

Проверить сумму доставки. При заказе у разных продавцов доставка каждому продавцу оплачивается отдельно

Если ФИО отправителя отличается от ФИО получателя заполнить блоки:

- Информация об отправителе
- Адрес отправителя
- Телефон

Сохранить заказ, убедившись в корректности ввода данных После того как система создаст номер заказа, написать его на бланке и сообщите клиенту

Порекомендовать клиенту записать номер заказа у себя. Бланк заказа остается в ОПС

 Данные вводятся с бланка заказа, заполненного клиентом Код продавца не вводится, он используется только для проверки.

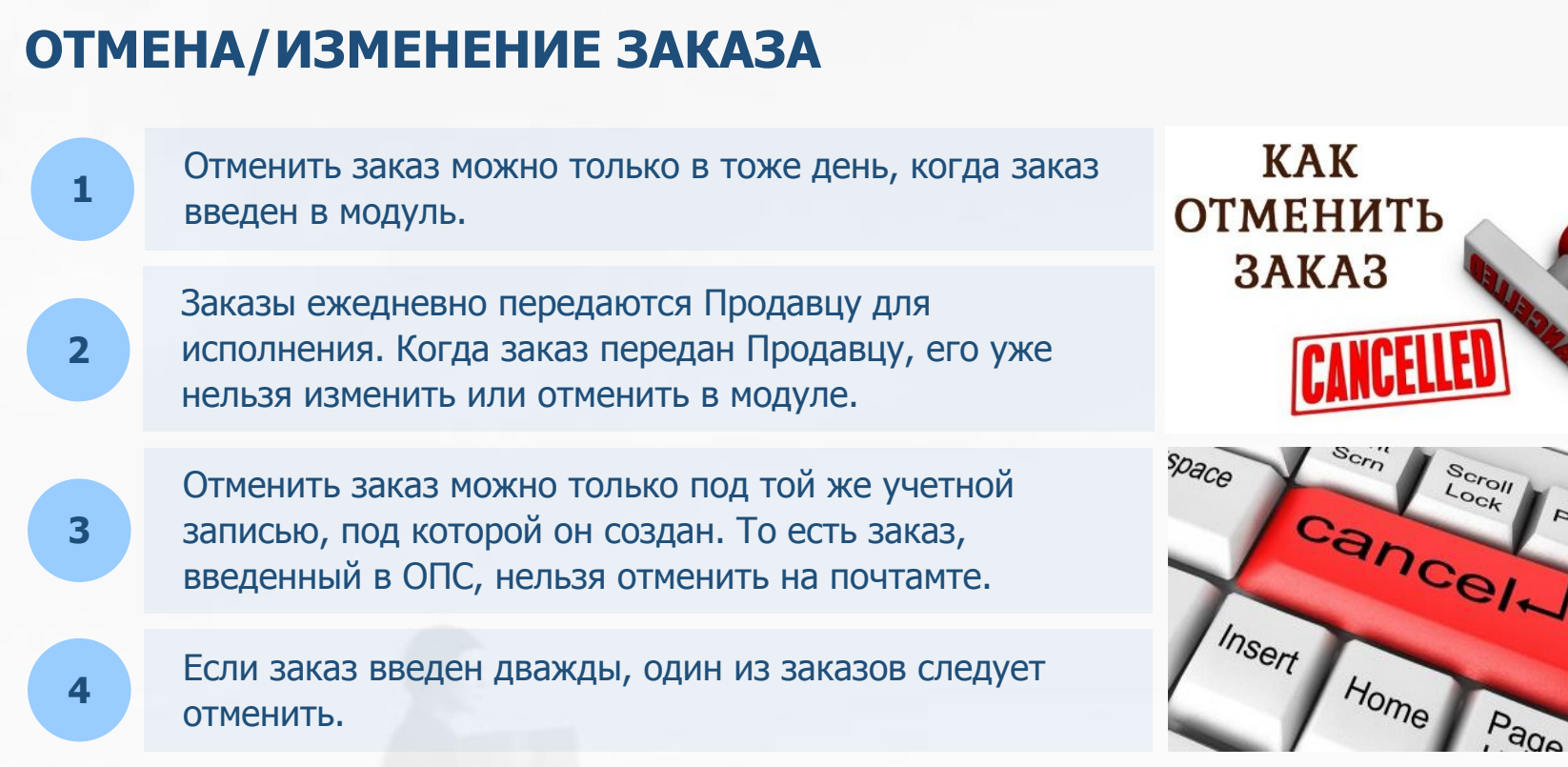

#### **ǭсли при создании заказа произошел сбой, необходимо:**

Проверить по получателю был ли создан заказ (во избежание дублирования заказа)

Дублирующий заказ (при совпадении получателя и состава заказа) будет временно заблокирован для проверки

Заблокированный заказ во избежание недостачи по полученным средствам вводить не рекомендуется

# РАБОТА В ЕАС ОПС

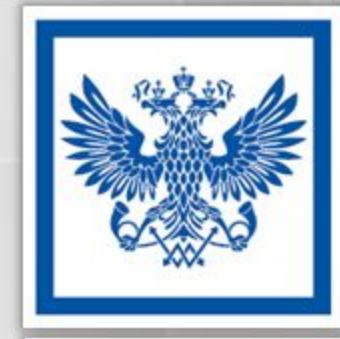

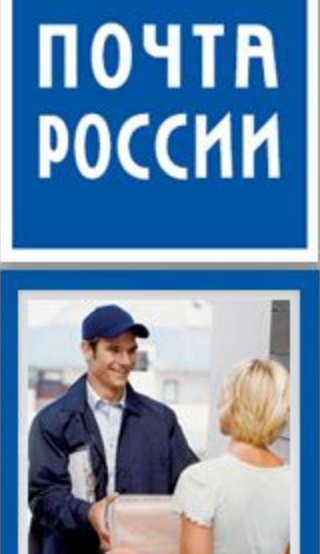

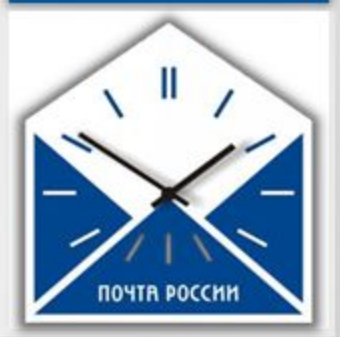

## ВАЖНЫЕ ОСОБЕННОСТИ РАБОТЫ В ЕАС ОПС В 4 КВАРТАЛЕ **2016 ГОДА**

**Ǻовары из ǵовогоднего каталога 2017 доступные**  для заказа в ЕАС ОПС

**ǯаказ остальных товаров ǯаказ остальных товаров** 

Доступны только письмо Деда мороза и другие товары с кодом продавца «ОТ».

Заказы принимаются:

- Наложенным платежом через контактный центр. Звонок бесплатный.
- Заказ наложенным платежом также можно принять вручную через бумажный бланк и вводом через информпункт на почтамте.

**ǹкорость передачи ǹкорость передачи заказов**

**из каталога из каталога**

**заказов** Заказы в ряде случает могут передаваться с задержкой.

Сбои в работе ЕАС ОПС

Если Вы не можете найти ранее введенный заказ из ЕАС ОПС – не вводите заказ повторно, а напишите заявку о проблеме по адресу market@russianpost.ru.

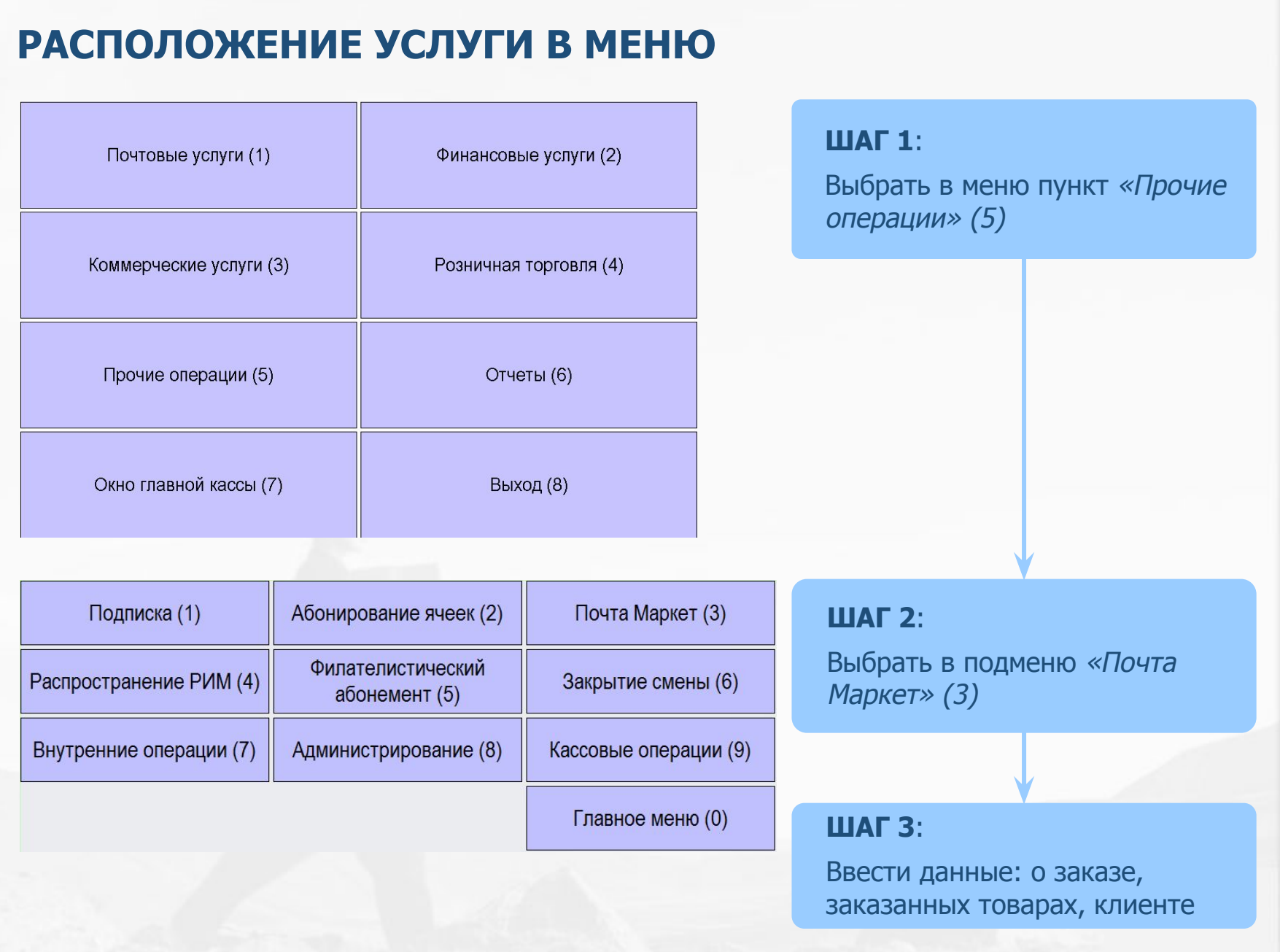

#### **ВВОД ЗАКАЗА**

Номер заказа (не совпадает с номером в онлайн модуле, для уточнения фактического номера необходимо звонить в колл-центр)

Ввод заказанных товаров через код товаров или форму поиска

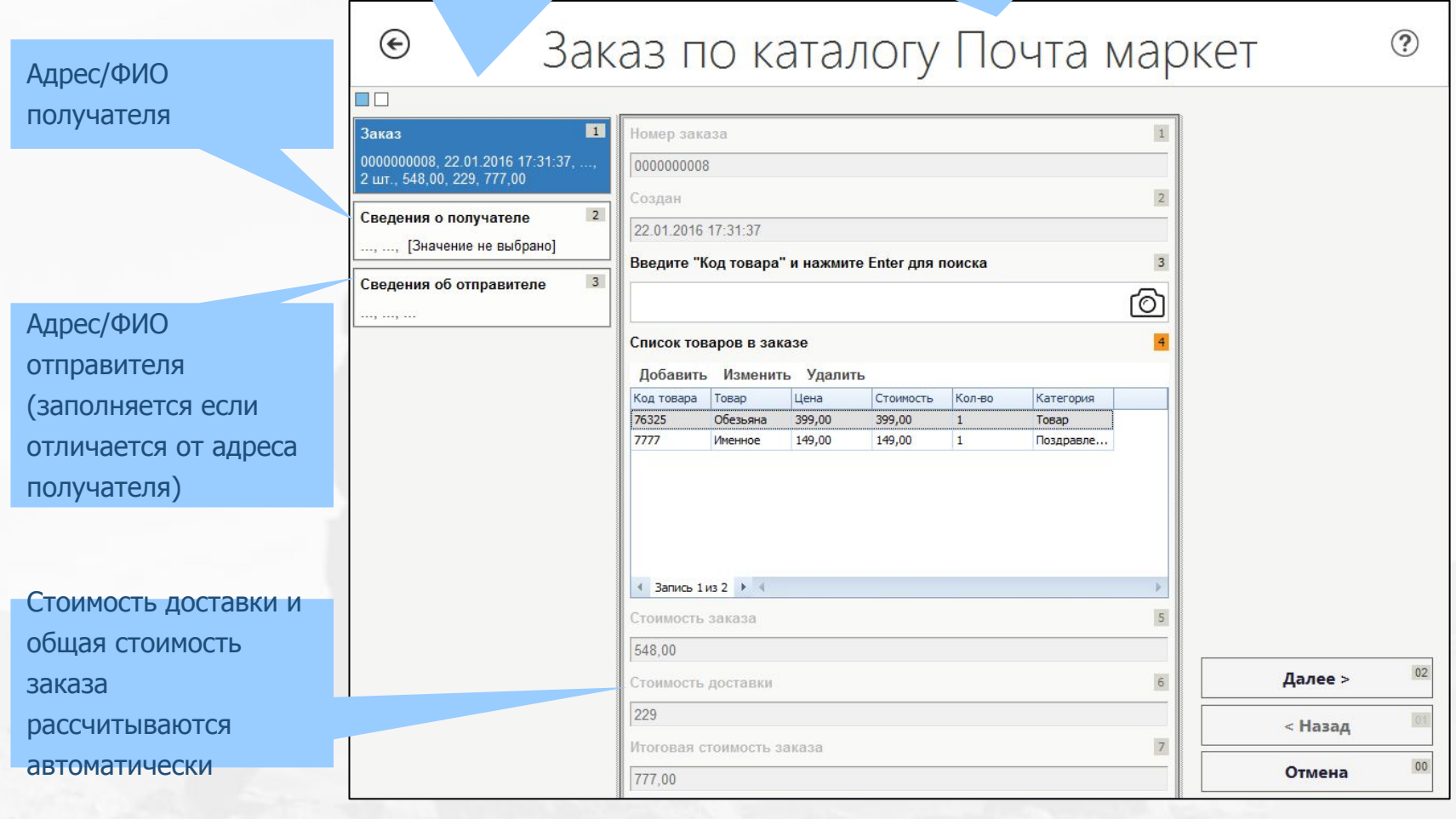

## **ВВОД ЗАКАЗАНЫХ ТОВАРОВ**

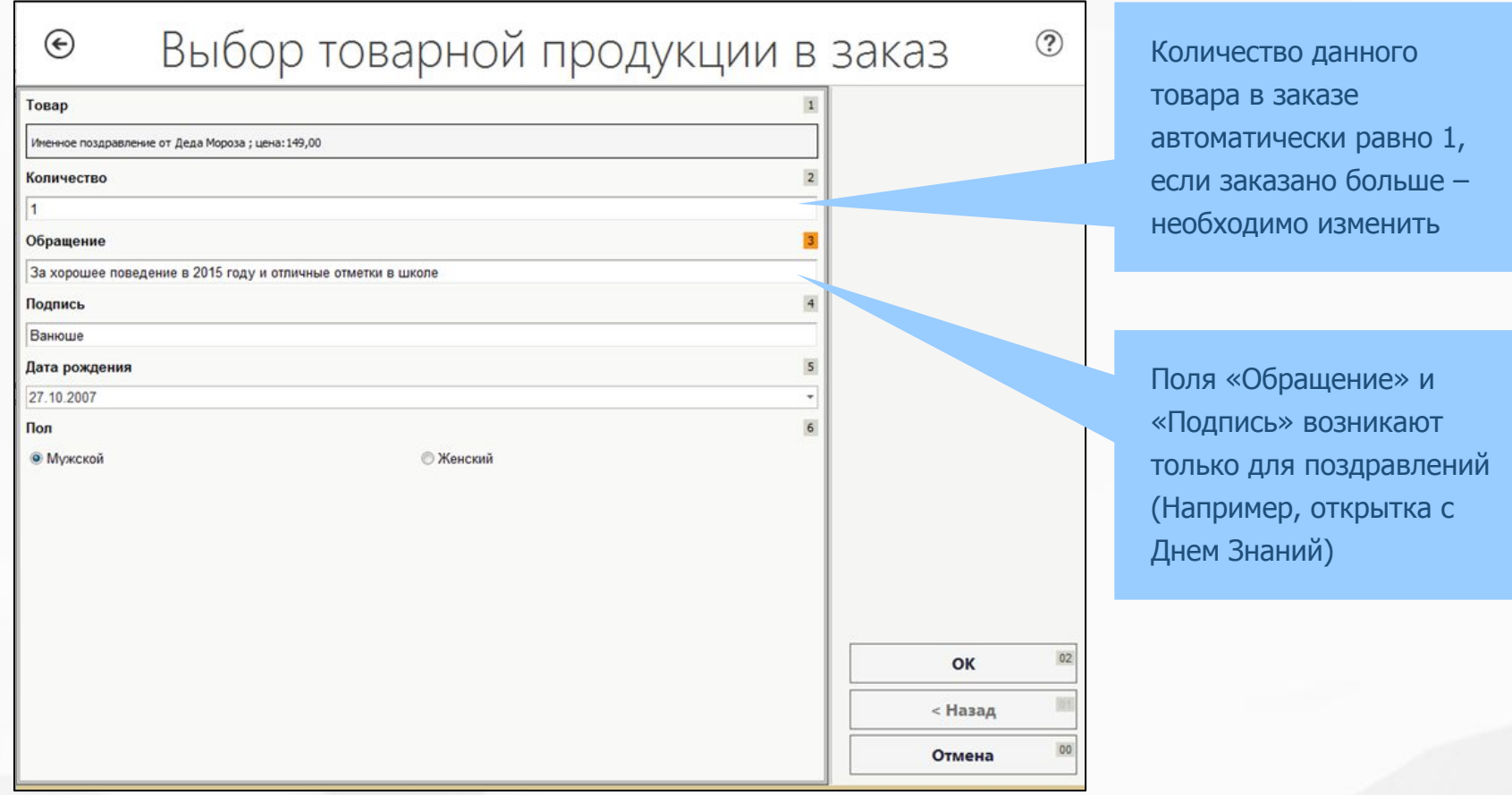

Пока заказ не сохранен возможна корректировка товаров в заказе. Для этого нужно в форме «Заказ по каталогу Почта Маркет» установить курсор на корректируемую строку и нажать кнопку «Изменить» или «Удалить».

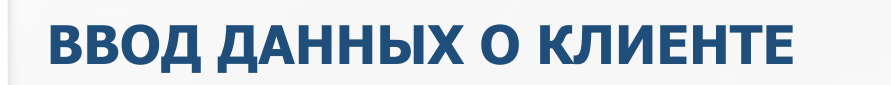

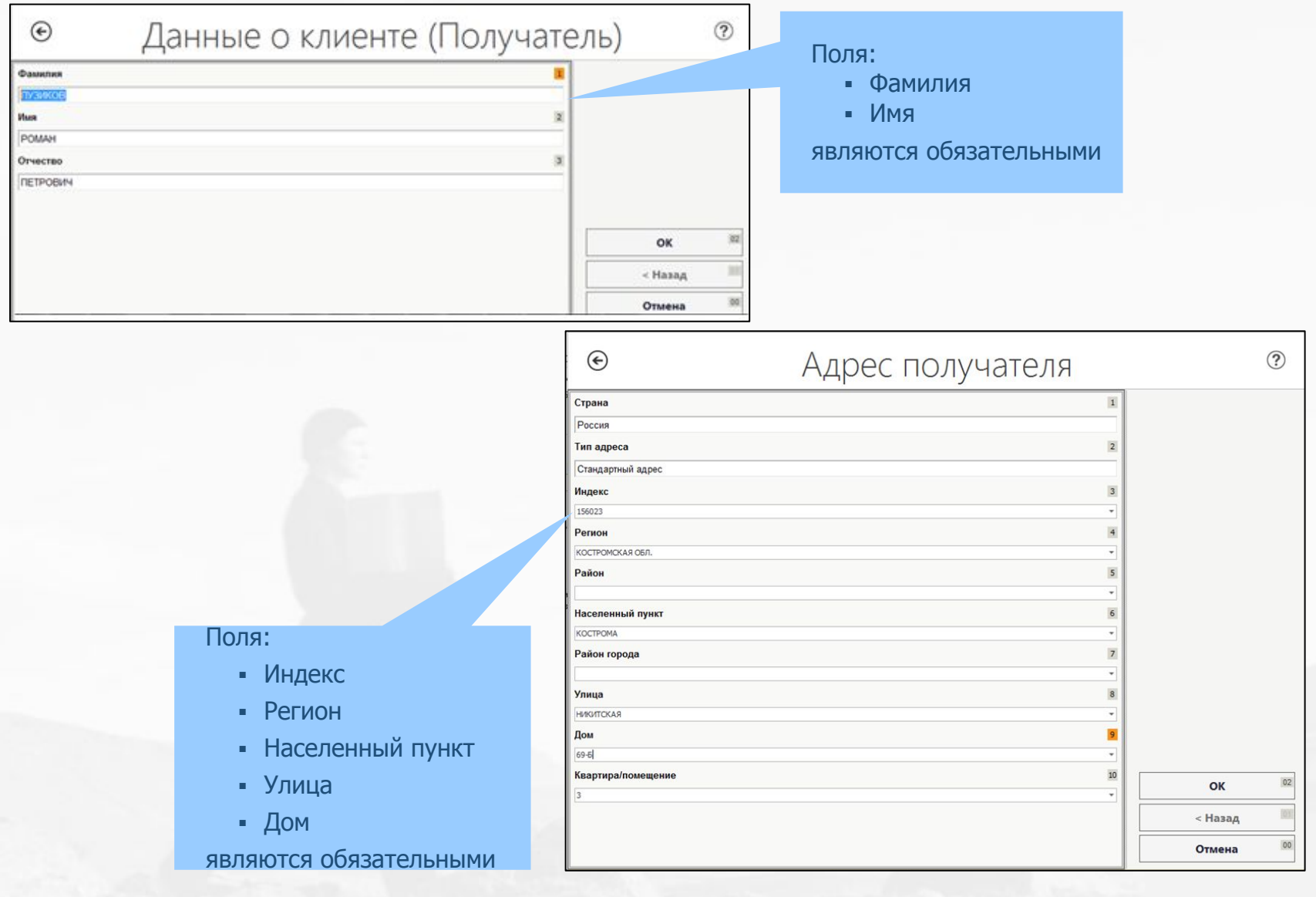

#### **ОПЛАТА ЗАКАЗА**

#### **ȀǨǫ 4**:

После ввода товаров, сведений о получателе и отправителе в форме необходимо нажать кнопку «Далее», система отобразит «Итоги»

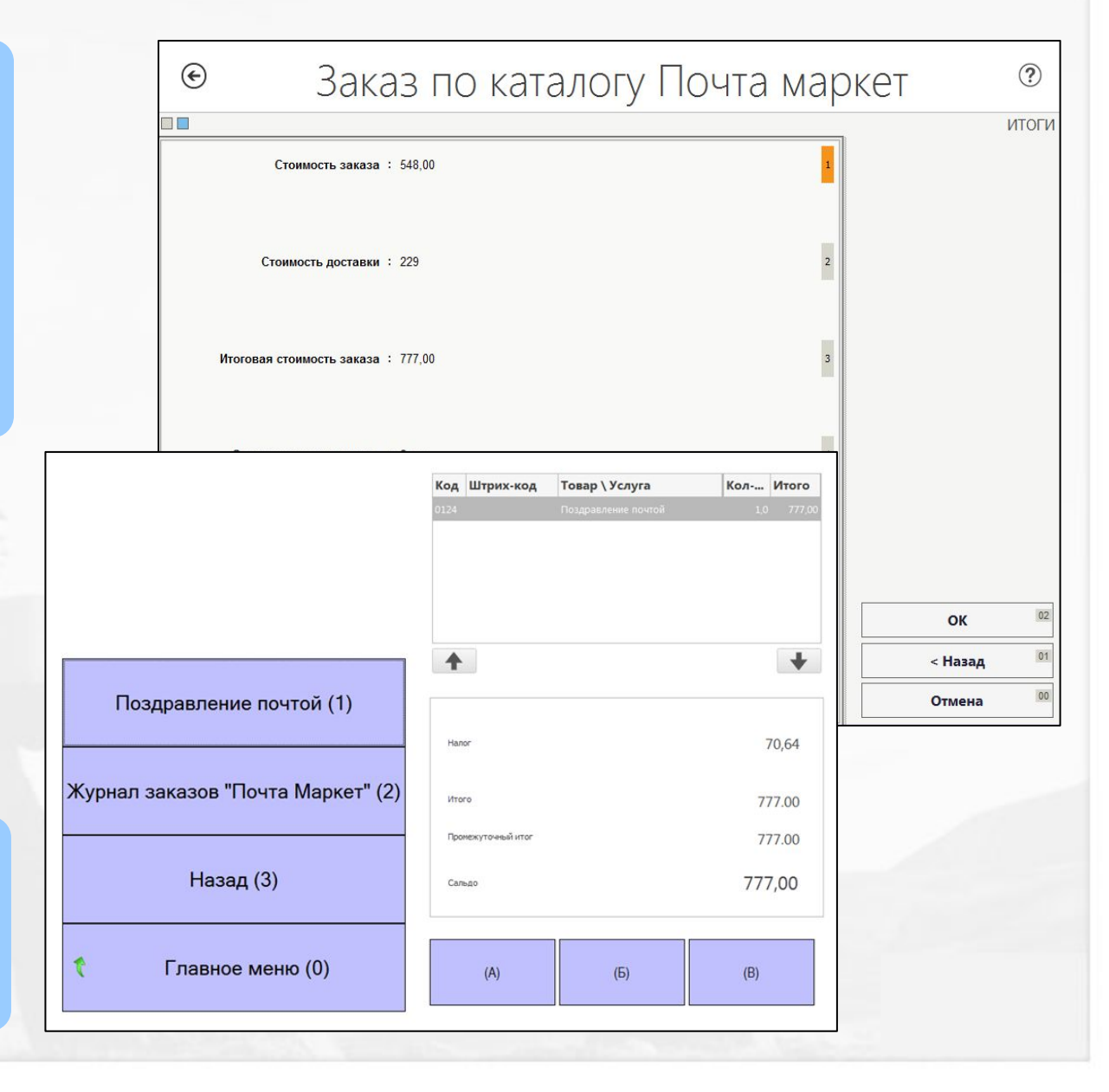

**Ȁаг 5**:

Нажать кнопку «ОК» и перейти к оплате в корзине.

# **КОНТАКТНАЯ ИНФОРМАЦИЯ**

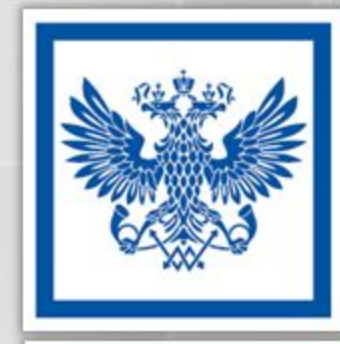

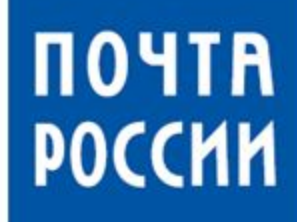

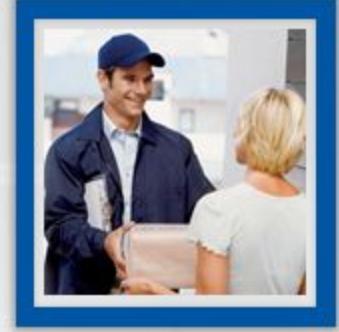

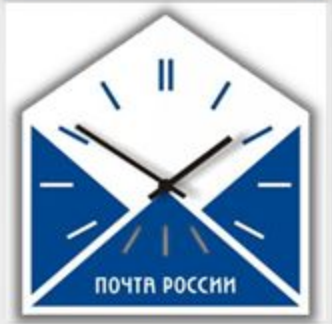

### **КОНТАКТНАЯ ИНОРМАЦИЯ**

#### **Dzонтакты ǼǫǻǷ «Ƿочта Ǹоссии» Ǭепартамент электронной коммерции**

**Ƿо вопросам реализации услуги Ǵарина Ƿрисухина** 

Тел.: +7 (495) 956 20 67 доб. 1110 Marina.Prisukhina@russianpost.ru.

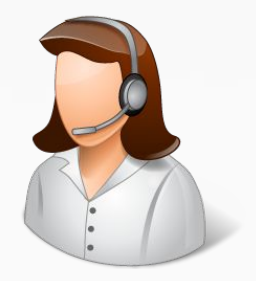

**Ƿо вопросам отчетности ǭлена Ȁантар**

Тел.: +7 (495) 956 20 67 доб. 1866 Elena.Shantar@russianpost.ru.

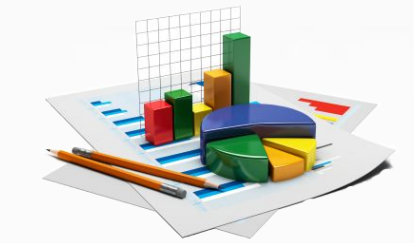

www.market.pochta.ru/module. **ǰнформация по работе с модулем**

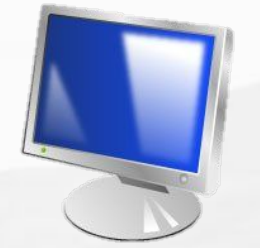

Уважаемый коллега! Вы завершили изучение курса «КАТАЛОГ ТОВАРОВ ПОЧТЫ РОССИИ ПОЧТАМАРКЕТ НОВЫЙ ГОД - 2017» Желаем удачи!